IBM SPSS Collaboration and Deployment Services Deployment Manager Version 6 Release 0

# Installation Guide

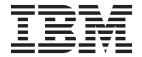

| Note Sefore using this information and the product it supports, read the information in "Notices" on page 5. |  |  |  |  |  |
|----------------------------------------------------------------------------------------------------|--|--|--|--|--|
|                                                                                                    |  |  |  |  |  |
|                                                                                                    |  |  |  |  |  |
|                                                                                                    |  |  |  |  |  |
|                                                                                                    |  |  |  |  |  |
|                                                                                                    |  |  |  |  |  |
|                                                                                                    |  |  |  |  |  |
|                                                                                                    |  |  |  |  |  |
|                                                                                                    |  |  |  |  |  |
|                                                                                                    |  |  |  |  |  |
|                                                                                                    |  |  |  |  |  |
|                                                                                                    |  |  |  |  |  |
|                                                                                                    |  |  |  |  |  |
|                                                                                                    |  |  |  |  |  |
|                                                                                                    |  |  |  |  |  |
|                                                                                                    |  |  |  |  |  |
|                                                                                                    |  |  |  |  |  |
|                                                                                                    |  |  |  |  |  |
|                                                                                                    |  |  |  |  |  |
|                                                                                                    |  |  |  |  |  |
|                                                                                                    |  |  |  |  |  |
|                                                                                                    |  |  |  |  |  |
|                                                                                                    |  |  |  |  |  |
|                                                                                                    |  |  |  |  |  |
|                                                                                                    |  |  |  |  |  |

#### **Product Information**

This edition applies to version 6, release 0, modification 0 of IBM SPSS Collaboration and Deployment Services and to all subsequent releases and modifications until otherwise indicated in new editions.

© Copyright IBM Corporation 2000, 2013. US Government Users Restricted Rights – Use, duplication or disclosure restricted by GSA ADP Schedule Contract with IBM Corp.

# Contents

| IBM SPSS Collaboration and Deployment Services Deployment Manager 6 Installation 1 | Silent Installation                      |
|------------------------------------------------------------------------------------|------------------------------------------|
| System Requirements                                                                | Deployment Services Deployment Manager 3 |
| Hardware requirements                                                              | Notice                                   |
| Software requirements                                                              | Notices 5                                |
| Installing IBM SPSS Collaboration and Deployment                                   | Trademarks                               |
| Services Deployment Manager 2                                                      |                                          |
| Installing from the distribution disk 2                                            | Index                                    |
| Installing from the repository                                                     |                                          |

# IBM SPSS Collaboration and Deployment Services Deployment Manager 6 Installation

Before installing and working with IBM® SPSS® Collaboration and Deployment Services Deployment Manager, certain network components must exist for the initial configuration to be successful. The workstation used for the installation should have access to an active instance of IBM SPSS Collaboration and Deployment Services Repository.

IBM SPSS Collaboration and Deployment Services Deployment Manager can be installed directly from the server over a network or from installation media. Configuration of the IBM SPSS Collaboration and Deployment Services Deployment Manager may consist of:

**Provisioning**. Certain prerequisites must be met before beginning the installation. This includes verifying hardware and software requirements and determining the installation location of the server.

**Installing**. New users to IBM SPSS Collaboration and Deployment Services Deployment Manager have the opportunity to perform a clean installation using a wizard to guide them through the process.

**Uninstalling.** In the event that an installation becomes corrupted or the application needs to be reinstalled due to system errors, IBM SPSS Collaboration and Deployment Services Deployment Manager can be removed from a workstation and the system restored to its original state.

#### **System Requirements**

Before installing the application, verify that the necessary hardware and software requirements have been met.

### Hardware requirements

Hardware requirements must be met before the installation.

The hardware requirements for other software, such as operating systems and databases, may be different than those shown.

Table 1. Hardware requirements.

| Component | Requirement |
|-----------|-------------|
| Hard disk | 10 GB       |
| Memory    | 2 GB        |

### Software requirements

The application can installed on a variety of workstation operating systems.

In addition, a supported version of IBM SPSS Collaboration and Deployment Services Repository must be running and accessible. Make note of the installation path, database name (along with the root user name and password), and port numbers used.

*Table 2. Supported operating systems.* This table lists the operating systems, processors, and patch levels supported by the application.

| Operating system            |  |
|-----------------------------|--|
| Windows 8 Enterprise x86-32 |  |

Table 2. Supported operating systems (continued). This table lists the operating systems, processors, and patch levels supported by the application.

| Operating system                |
|---------------------------------|
| Windows 8 Enterprise x86-64     |
| Windows 8 Professional x86-32   |
| Windows 8 Professional x86-64   |
| Windows 7 Enterprise x86-32     |
| Windows 7 Enterprise x86-64     |
| Windows 7 Professional x86-32   |
| Windows 7 Professional x86-64   |
| Windows Vista Enterprise x86-32 |
| Windows Vista Enterprise x86-64 |
| Windows Vista Business x86-32   |
| Windows Vista Business x86-64   |
| Windows XP Professional x86-32  |
| Windows XP Professional x86-64  |

# Installing IBM SPSS Collaboration and Deployment Services Deployment Manager

IBM SPSS Collaboration and Deployment Services Deployment Manager is distributed on IBM SPSS Collaboration and Deployment Services Disk 2. Before beginning the installation, verify that the user account has the necessary permissions to install software on the selected operating system.

**Note:** On Windows Vista, IBM SPSS Collaboration and Deployment Services Deployment Manager must be installed by the *Administrator* user. The application cannot be installed by any other user, even if the user is a member of the *Administrators* group.

#### Installing from the distribution disk

1. Insert Disk 2 and navigate to the drive location. If the autorun feature is enabled on Windows, the main menu appears.

**Note:** If autorun is not enabled, the installation can be launch by running \DeploymentManager\ 32bit \ 64bit \ install.exe. Select 32-bit or 64-bit installation, depending on your system.

- 2. Click the Install Deployment Manager link to begin.
- 3. Follow the instructions as they appear on the screen.

Once the installation has successfully completed, the application is launched from the *<install\_path>* directory specified during the installation, or from the location specified for shortcuts.

#### Installing from the repository

IBM SPSS Collaboration and Deployment Services Repository can be configured to enable Deployment Manager installation through a Web browser. For more information, see the repository installation and configuration guide. Once the repository has been configured:

1. Open a supported Web browser and verify connectivity to the IBM SPSS Collaboration and Deployment Services Repository.

- Note: If you are using Microsoft Internet Explorer on Windows Vista, you must turn off protection mode before the installation.
- 2. Enter the URL of the IBM SPSS Collaboration and Deployment Services Repository and append it with /DMGRClientInstaller. For example, if the server is normally accessed by an IP address on port 8080, enter http://10.10.1.1:8080/DMGRClientInstaller. The installation wizard appears.
- 3. If prompted by a security mechanism to install an application from a remote location, click Yes. The application begins downloading. Depending on network performance, this may take several minutes.

Once the download is complete, the installation wizard guides you through the rest of the process.

#### Silent Installation

Silent mode enables the installation without any user interaction. Installation parameters are specified as a properties file. This feature can be used to automate the application installation in large network environments.

The installation Disk 2 includes a properties file to enable a silent installation: \Administration\product *name>\SilentInstallOptions*.

#### How to use the options file

- 1. Copy the options file from the DVD to the file system.
- 2. Open the copied options file in a text editor.
- 3. Change the options as needed. Some options require a string value, while others that correspond to choices in the installer can be set to 0 (off) or 1 (on).

#### To perform a silent installation

Execute the installation program from the command line with the following parameters: install -i silent -f "roperties file path>"

You can use the direct or the relative properties file path. If no path is specified, the properties file must be in the same directory as the installation program.

#### **Administration Consoles**

Optional administration consoles for other products can be installed into the same location as IBM SPSS Collaboration and Deployment Services Deployment Manager to create a single interface for server administration tasks. For more information, see the installation documentation for the products supplying the consoles.

Note that the IBM SPSS Statistics 17.0.2 and earlier administration console cannot be installed over IBM SPSS Collaboration and Deployment Services Deployment Manager due to differences in the Java runtime engines used.

### Uninstalling IBM SPSS Collaboration and Deployment Services **Deployment Manager**

In the event that an installation becomes corrupted or IBM SPSS Collaboration and Deployment Services Deployment Manager needs to be reinstalled due to system errors, the current version must be uninstalled. Uninstallation requires the presence of a JVM on the machine. If the JVM used for installation is no longer present, the uninstall process will fail. To uninstall the IBM SPSS Collaboration and Deployment Services Deployment Manager application:

1. If it is currently running, exit IBM SPSS Collaboration and Deployment Services Deployment Manager.

- 2. Back up any data or configuration information.
- 3. From the installation path, navigate to the uninstall directory.
- 4. Double-click the *.exe* file. The uninstall wizard launches.

  Note: The uninstall wizard can also be launched from the Add or Remove Programs dialog box in Windows Control Panel.
- 5. Click **Uninstall** to begin uninstalling IBM SPSS Collaboration and Deployment Services Deployment Manager. When finished, a status screen appears.
- 6. Click **Done** to exit the wizard.
- 7. Manually delete any remaining folders and files in the installation folder. These typically correspond to features that were added or updated after the initial installation.

If your IBM SPSS Collaboration and Deployment Services Deployment Manager includes the optional administration consoles for IBM SPSS Statistics, IBM SPSS Modeler, or IBM SPSS Modeler Text Analytics , these components cannot be uninstalled using the wizards. The files for those components must be deleted manually. For more information, see the documentation for those consoles.

#### **Notices**

This information was developed for products and services offered in the U.S.A.

IBM may not offer the products, services, or features discussed in this document in other countries. Consult your local IBM representative for information on the products and services currently available in your area. Any reference to an IBM product, program, or service is not intended to state or imply that only that IBM product, program, or service may be used. Any functionally equivalent product, program, or service that does not infringe any IBM intellectual property right may be used instead. However, it is the user's responsibility to evaluate and verify the operation of any non-IBM product, program, or service.

IBM may have patents or pending patent applications covering subject matter described in this document. The furnishing of this document does not grant you any license to these patents. You can send license inquiries, in writing, to:

IBM Director of Licensing IBM Corporation North Castle Drive Armonk, NY 10504-1785 U.S.A.

For license inquiries regarding double-byte (DBCS) information, contact the IBM Intellectual Property Department in your country or send inquiries, in writing, to:

Intellectual Property Licensing Legal and Intellectual Property Law IBM Japan Ltd. 1623-14, Shimotsuruma, Yamato-shi Kanagawa 242-8502 Japan

The following paragraph does not apply to the United Kingdom or any other country where such provisions are inconsistent with local law: INTERNATIONAL BUSINESS MACHINES CORPORATION PROVIDES THIS PUBLICATION "AS IS" WITHOUT WARRANTY OF ANY KIND, EITHER EXPRESS OR IMPLIED, INCLUDING, BUT NOT LIMITED TO, THE IMPLIED WARRANTIES OF NON-INFRINGEMENT, MERCHANTABILITY OR FITNESS FOR A PARTICULAR PURPOSE. Some states do not allow disclaimer of express or implied warranties in certain transactions, therefore, this statement may not apply to you.

This information could include technical inaccuracies or typographical errors. Changes are periodically made to the information herein; these changes will be incorporated in new editions of the publication. IBM may make improvements and/or changes in the product(s) and/or the program(s) described in this publication at any time without notice.

Any references in this information to non-IBM Web sites are provided for convenience only and do not in any manner serve as an endorsement of those Web sites. The materials at those Web sites are not part of the materials for this IBM product and use of those Web sites is at your own risk.

IBM may use or distribute any of the information you supply in any way it believes appropriate without incurring any obligation to you.

Licensees of this program who wish to have information about it for the purpose of enabling: (i) the exchange of information between independently created programs and other programs (including this one) and (ii) the mutual use of the information which has been exchanged, should contact:

IBM Software Group ATTN: Licensing 200 W. Madison St. Chicago, IL; 60606 U.S.A.

Such information may be available, subject to appropriate terms and conditions, including in some cases, payment of a fee.

The licensed program described in this document and all licensed material available for it are provided by IBM under terms of the IBM Customer Agreement, IBM International Program License Agreement or any equivalent agreement between us.

Any performance data contained herein was determined in a controlled environment. Therefore, the results obtained in other operating environments may vary significantly. Some measurements may have been made on development-level systems and there is no guarantee that these measurements will be the same on generally available systems. Furthermore, some measurements may have been estimated through extrapolation. Actual results may vary. Users of this document should verify the applicable data for their specific environment.

Information concerning non-IBM products was obtained from the suppliers of those products, their published announcements or other publicly available sources. IBM has not tested those products and cannot confirm the accuracy of performance, compatibility or any other claims related to non-IBM products. Questions on the capabilities of non-IBM products should be addressed to the suppliers of those products.

All statements regarding IBM's future direction or intent are subject to change or withdrawal without notice, and represent goals and objectives only.

This information contains examples of data and reports used in daily business operations. To illustrate them as completely as possible, the examples include the names of individuals, companies, brands, and products. All of these names are fictitious and any similarity to the names and addresses used by an actual business enterprise is entirely coincidental.

#### COPYRIGHT LICENSE:

This information contains sample application programs in source language, which illustrate programming techniques on various operating platforms. You may copy, modify, and distribute these sample programs in any form without payment to IBM, for the purposes of developing, using, marketing or distributing application programs conforming to the application programming interface for the operating platform for which the sample programs are written. These examples have not been thoroughly tested under all conditions. IBM, therefore, cannot guarantee or imply reliability, serviceability, or function of these programs. The sample programs are provided "AS IS", without warranty of any kind. IBM shall not be liable for any damages arising out of your use of the sample programs.

If you are viewing this information softcopy, the photographs and color illustrations may not appear.

#### **Trademarks**

IBM, the IBM logo, and ibm.com are trademarks or registered trademarks of International Business Machines Corp., registered in many jurisdictions worldwide. Other product and service names might be trademarks of IBM or other companies. A current list of IBM trademarks is available on the Web at "Copyright and trademark information" at www.ibm.com/legal/copytrade.shtml.

Adobe, the Adobe logo, PostScript, and the PostScript logo are either registered trademarks or trademarks of Adobe Systems Incorporated in the United States, and/or other countries.

Intel, Intel logo, Intel Inside, Intel Inside logo, Intel Centrino, Intel Centrino logo, Celeron, Intel Xeon, Intel SpeedStep, Itanium, and Pentium are trademarks or registered trademarks of Intel Corporation or its subsidiaries in the United States and other countries.

Linux is a registered trademark of Linus Torvalds in the United States, other countries, or both.

Microsoft, Windows, Windows NT, and the Windows logo are trademarks of Microsoft Corporation in the United States, other countries, or both.

UNIX is a registered trademark of The Open Group in the United States and other countries.

Java and all Java-based trademarks and logos are trademarks or registered trademarks of Oracle and/or its affiliates.

Other product and service names might be trademarks of IBM or other companies.

# Index

### IBM

Printed in USA